#### <span id="page-0-0"></span>navigation

- [Main Page](http://wiki.midrange.com/index.php/Main_Page)
- [Community portal](http://wiki.midrange.com/index.php/MidrangeWiki:Community_portal)
- [Current events](http://wiki.midrange.com/index.php/MidrangeWiki:Current_events)
- [Recent changes](http://wiki.midrange.com/index.php/Special:RecentChanges)
- [Random page](http://wiki.midrange.com/index.php/Special:Random)

## $H$  [Help](http://wiki.midrange.com/index.php/Help:Contents) search

# SearchGo Search

#### toolbox

- **[What links here](http://wiki.midrange.com/index.php/Special:WhatLinksHere/WDSC_shortcuts)**
- [Related changes](http://wiki.midrange.com/index.php/Special:RecentChangesLinked/WDSC_shortcuts)
- <span id="page-0-1"></span>[Special pages](http://wiki.midrange.com/index.php/Special:SpecialPages)
- **[Printable version](http://wiki.midrange.com/index.php?title=WDSC_shortcuts&printable=yes)**
- **[Permanent link](http://wiki.midrange.com/index.php?title=WDSC_shortcuts&oldid=11758)**
- **[Page information](http://wiki.midrange.com/index.php?title=WDSC_shortcuts&action=info)**

# WDSC shortcuts

**WDSC shortcuts** - this is a (non-exhaustive) list of some of the keyboard shortcuts available in the LPEX editor of WDSC. Many of the shortcuts change between major versions of the product, so please be careful!

#### **Contents** [\[hide](#page-0-0)]

- [1](#page-0-1) [Keyboard shortcuts](#page-0-1)
- [2](#page-3-0) [User-suggested keyboard shortcuts](#page-3-0)
- [3](#page-3-1) [LPEX commands](#page-3-1)
- [4](#page-3-2) [User LPEX commands](#page-3-2)
- [5](#page-4-0) [External links](#page-4-0)
- [6](#page-4-1) [Categories](#page-4-1)

## Keyboard shortcuts

Tip. Click on ?? in the columns below to sort the column.

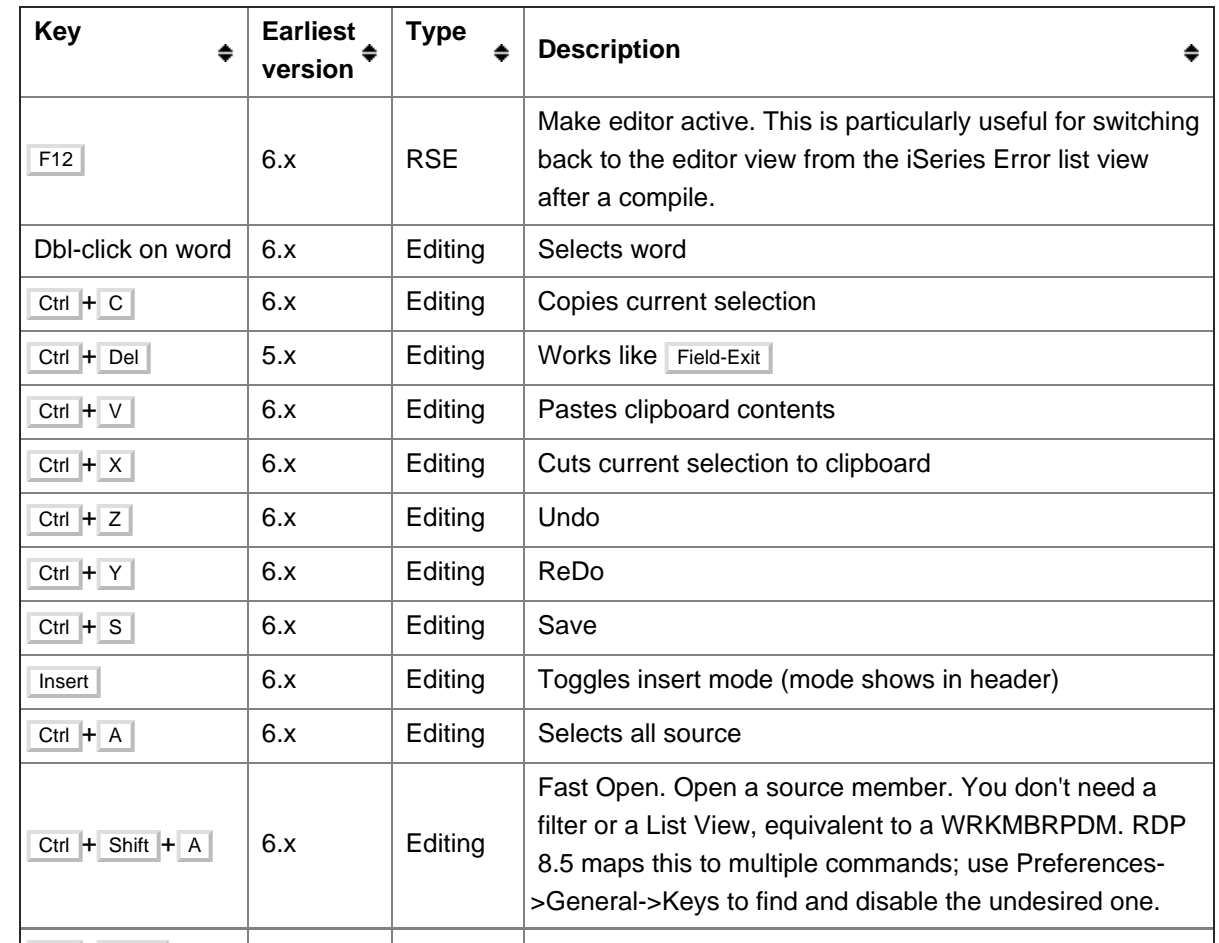

### WDSC shortcuts - MidrangeWiki

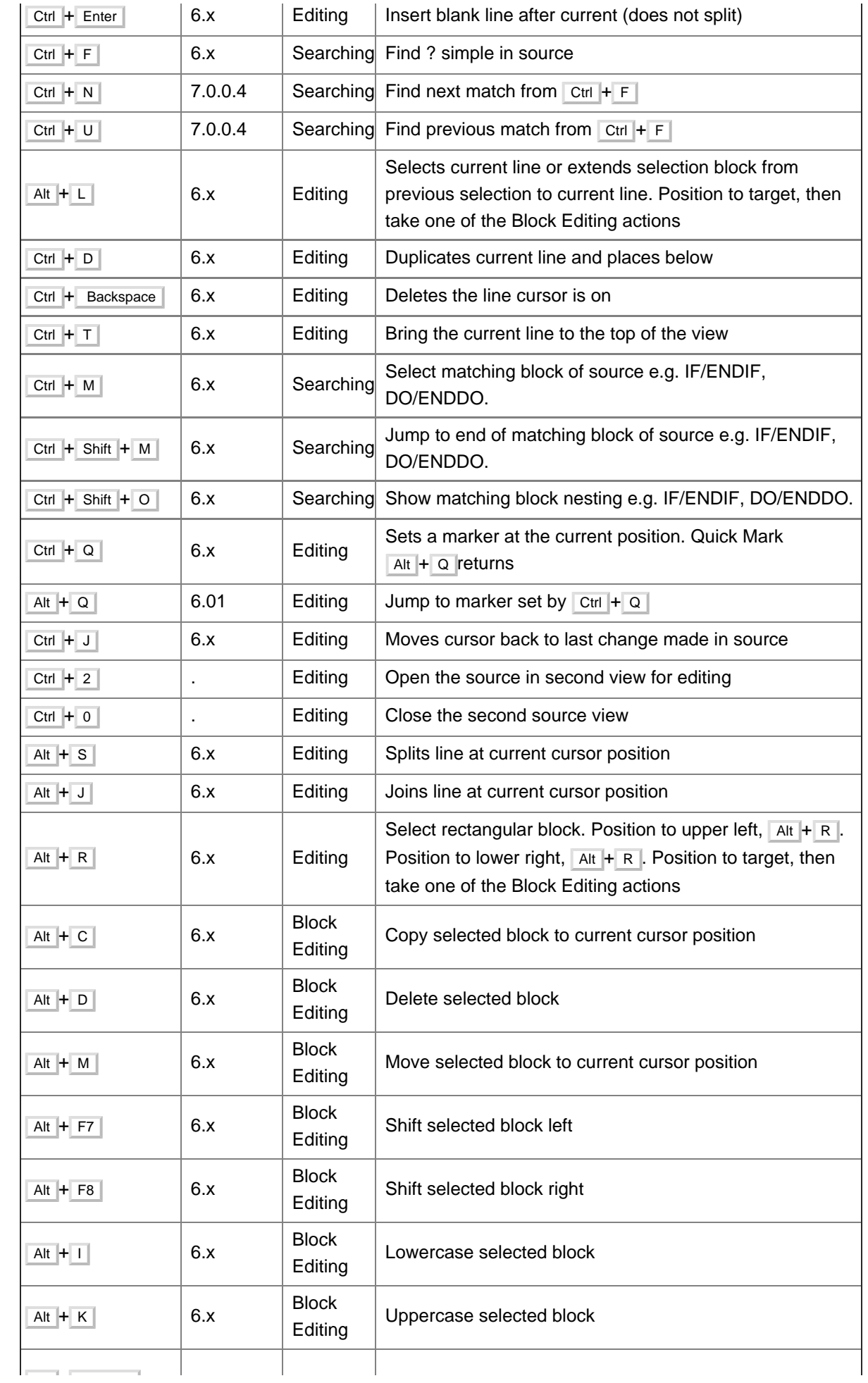

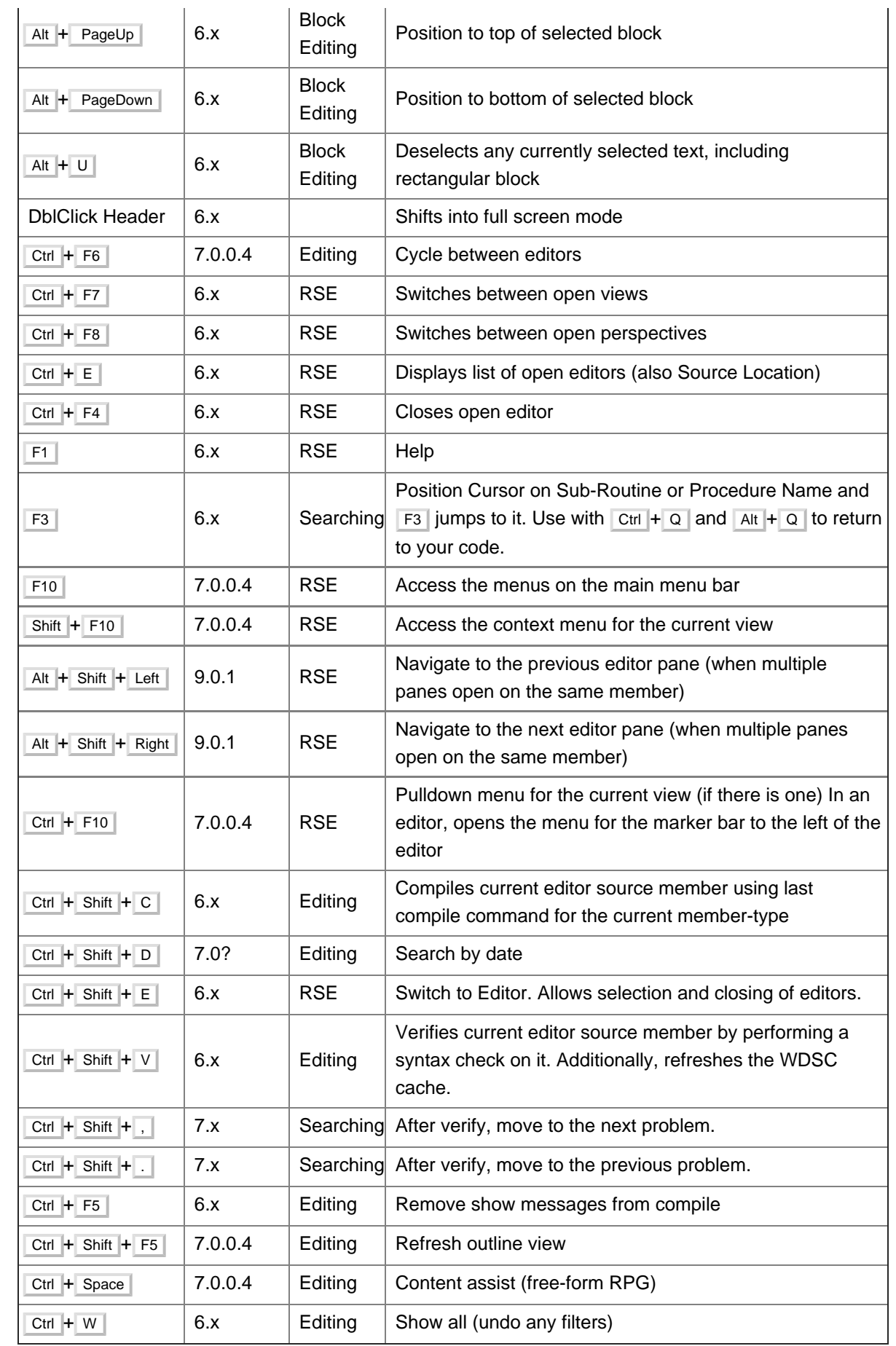

Key bindings for [Eclipse](http://wiki.midrange.com/index.php/Eclipse) can be seen by using the Window->Preferences, General->Keys path, but these can be overridden by a perspective. You can also see the same list by  $|$  Ctrl + Shift +  $\Box$ ,  but again, that is an incomplete list because shortcuts can be added silently by various perspectives and plug-ins.

# <span id="page-3-0"></span>User-suggested keyboard shortcuts

Keyboard shortcuts are more formally known as User Key Actions. See [Remap keyboard shortcuts](http://wiki.midrange.com/index.php/WDSC_LPEX#Remap_keyboard_shortcuts)

Following are some shortcuts suggested by users (that is, they don't come with the IBM software distribution) To set up your own custom shortcuts:

- Check that the key isn't already assigned. If it is, your custom shortcut will override the provided shortcut.
- Windows->Preferences, LPEX Editor->User Key Actions
- In the 'Key' box, enter the key in the form  $c-a-s-x$  where
	- $\blacksquare$  c means hold down the  $\vert$  Ctrl key. This is optional.
	- $\blacksquare$  a means hold down th  $\vert$  Alt  $\vert$  key This is optional.
	- $\blacksquare$  s means hold down the  $\blacksquare$  Shift key This is optional.
	- $\blacksquare$  x is the actual key on the keyboard.

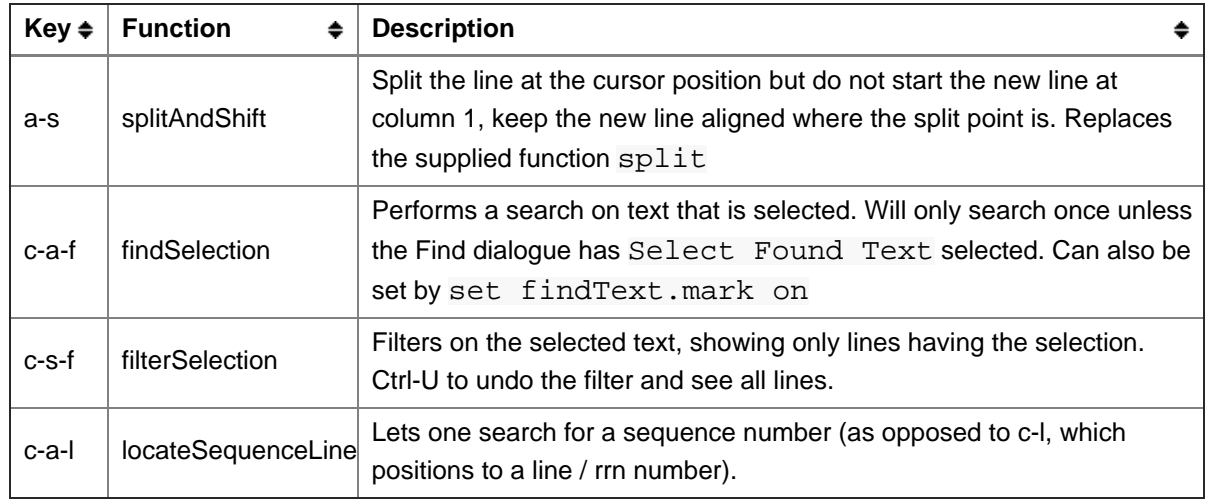

# <span id="page-3-1"></span>LPEX commands

In addition to the keyboard shortcuts, the command line (at the bottom of the editing window) offers a range of available options. Pressing ESC will toggle into and out of the LPEX command line.

- Sort will sort a range of selected lines (for instance, select your D specs and type sort in the command line).
- Help will show help for specific commands (help sort).
- ? seu will show specific actions related to IBM i source editing
- **trim will truncate source that opens with spaces extending far to the end of the line.**
- #### (any number not decimal formatted) will position to that line. For instance you want to position to line 1200.00 just type 1200 and press Enter.
- To see a list of commands pre defined type ?commands into the LPEX command line, press Enter and look for the link "Default editor commands".
- To see a list of commands you have run, toggle into the command line, press F4.

## <span id="page-3-2"></span>User LPEX commands

User commands are formally known as User Commands.

Eclipse and LPEX allow you to add user written commands or some of the sample commands as commands you can assign to a keyboard shortcuts or type into the LPEX command line. Commands do not need to be prefixed by the "action" command. Examples of commands are trim and sort.

To see a list of the sample actions and commands supplied by IBM type "?samples" into the LPEX command line and press Enter.

- 1. To add a sample command you need to open the preferences, expand the "LPEX Editor" section and look for the "User Commands".
- 2. Key the command word you want to use in the Name input
- 3. Key the sample class name in the Class input or select from the drop down.

### External links

■ [Microsoft Windows keyboard shortcuts](http://support.microsoft.com/kb/301583) &

#### **Categories**

[Categories:](http://wiki.midrange.com/index.php/Special:Categories) [WDSC](http://wiki.midrange.com/index.php/Category:WDSC) | [Quick Reference](http://wiki.midrange.com/index.php/Category:Quick_Reference)

<span id="page-4-1"></span><span id="page-4-0"></span>၀ ၜ This page has been accessed 21,718 times. This page was last modified 09:57, 18 July 2014 by [Buck](http://wiki.midrange.com/index.php/User:Starbuck5250). Based [[ J] MediaWiki  $58$  on work by [Matt Tyler](http://wiki.midrange.com/index.php?title=User:Mattt&action=edit&redlink=1), [Frank Kolmann](http://wiki.midrange.com/index.php?title=User:FKOL&action=edit&redlink=1), [Michael Quigley](http://wiki.midrange.com/index.php/User:Quigs) and [MrDolomite](http://wiki.midrange.com/index.php/User:MrDolomite) and [others](http://wiki.midrange.com/index.php?title=WDSC_shortcuts&action=credits). Content is available under [Commons Attribution-Share Alike 3.0 United States License](http://creativecommons.org/licenses/by-sa/3.0/us/). [Privacy policy](http://wiki.midrange.com/index.php/MidrangeWiki:Privacy_policy) [About MidrangeWiki](http://wiki.midrange.com/index.php/MidrangeWiki:About) [Disclaimers](http://wiki.midrange.com/index.php/MidrangeWiki:General_disclaimer) [Mobile view](http://wiki.midrange.com/index.php?title=WDSC_shortcuts&mobileaction=toggle_view_mobile)